From YAACARS 2.1 on you now can suspend a flight, exit your sim, close YAACARS and shutdown your computer.

The flight will stay "flying" within FTW.

# Resume a flight that was proper suspended by the user

Note that the procedure with CTDs is explained in the FAQ section! FAQs CTD

### from a saved situation

To resume your flight that you have proper suspended, you can **load the last position of your plane** (this can be done in X-Plane with saving and loading "situations"), get the flightplan with YAACARS and click "start flight" like you usually do.

### from a nearby airport

If you don't have the option to continue flying from where you were when suspending the flight (because not supported by the sim or a specific plane model - or even because your sim crashed and you had to time to save the situation), you still have the **option to pick any airport nearby your last location** and continue your flight from there. YAACARS will provide the fuel that's left to refuel your plane in the sim and you start your flight as usual.

### **Aircraft List**

List of compatible planes for resuming mid-flight from any kind of "save":

- X-Plane= "Saved Situation" from X-Plane
- Custom= "Custom Save" from the Plane Plugin
- none= "Cold and Dark" required (from nearby airport)

| Plane              | X-Plane | FSx | P3D |
|--------------------|---------|-----|-----|
| Carenado Saab 340  | X-Plane |     |     |
| JRollon CRJ200     | none    |     |     |
| Flight Factor A320 | Custom  |     |     |

If you want to see your plane added, just drop me a line!

#### Last update: 2021/10/17 15:29

# Find your last known location

Here are some ways to find your last known location:

### FTW-Sim

You can have a look at the "Live Flugverfolgung" inside of FTW to see you last position.

# YAACARS-LiveMap

You can see your last known location on the YAACARS LiveMap after the flightplan has been loaded into YAACARS from the FTW site.

The X marks your last known location; the plane is your current position

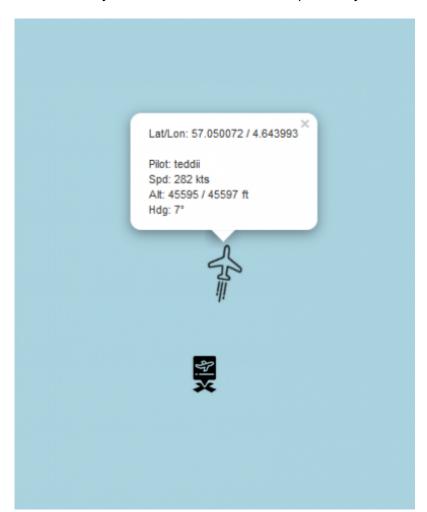

https://wiki.ftw-sim.de/ Printed on 2021/10/26 07:22

## **NOTAMs**

### Please remember:

- that you have to reach at least the 100% mark of flown miles and time to be able to bill the flight in FTW, so whereever you continue your flight from, make your you collect the miles/times needed to log the flight!
- that airlines might claim back their planes after some hours, so it's never a good idea to suspend a "job market" job without asking the airline dispatcher for permission first!

If you want to **start over completely from scratch** and redo the full flight again, you can "reset flight" data and start from the original departure again!

From:

https://wiki.ftw-sim.de/ - FTWiki - das FTW Wiki

Permanent link:

https://wiki.ftw-sim.de/doku.php?id=yaacars:resume\_faq

Last update: 2021/10/17 15:29

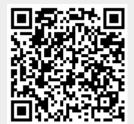